## DIRECT LENDING SIGN IN INSTRUCTIONS

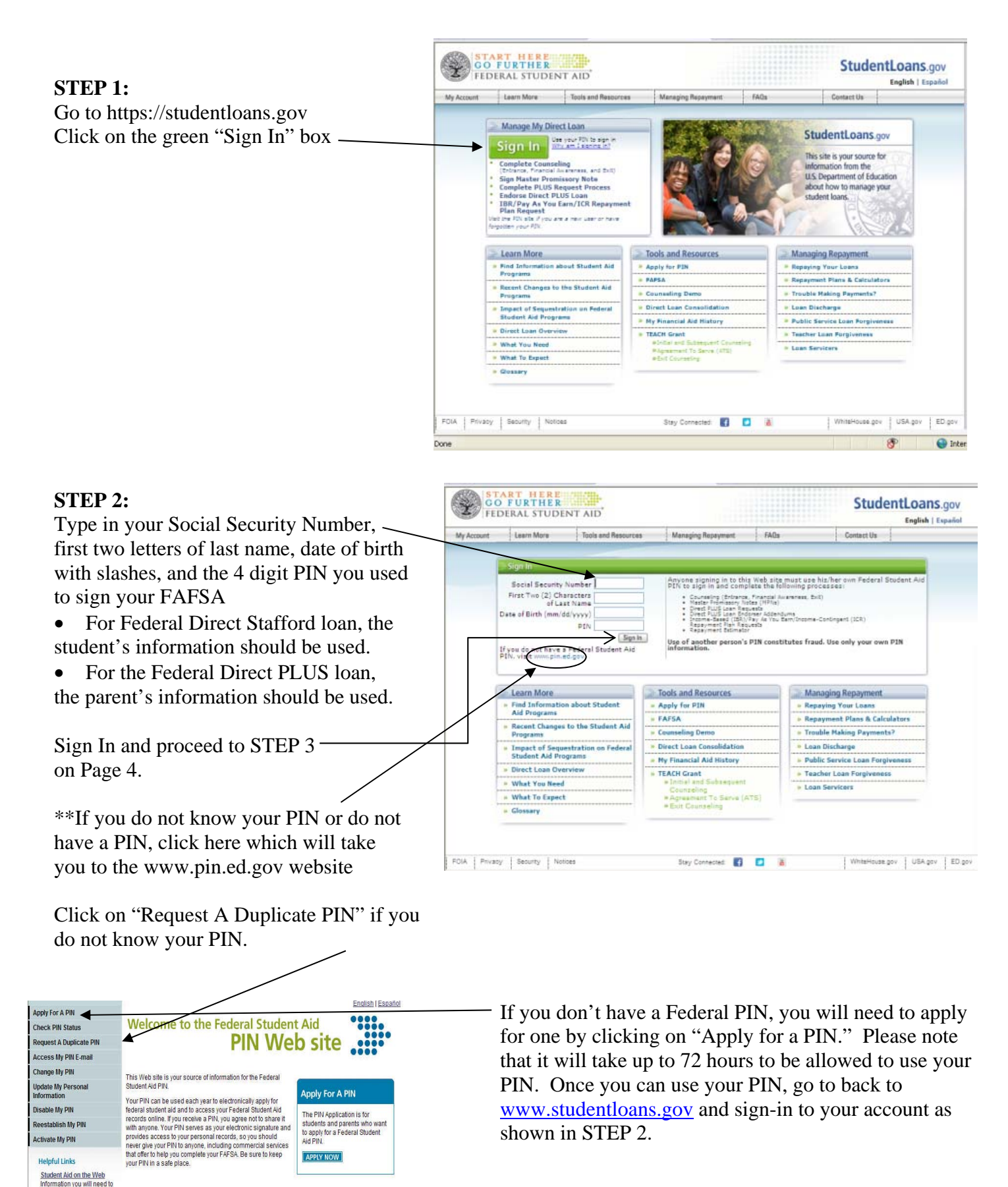

1

Site Last Updated: Sunday, December 27, 2009

WhiteHouse.gov | USA.gov | ED.gov

information you will need to<br>receive aid for school. <u>Go s</u> **Links to Federal Student** <u>I Electronic Service</u> **FAFSA** on the Web

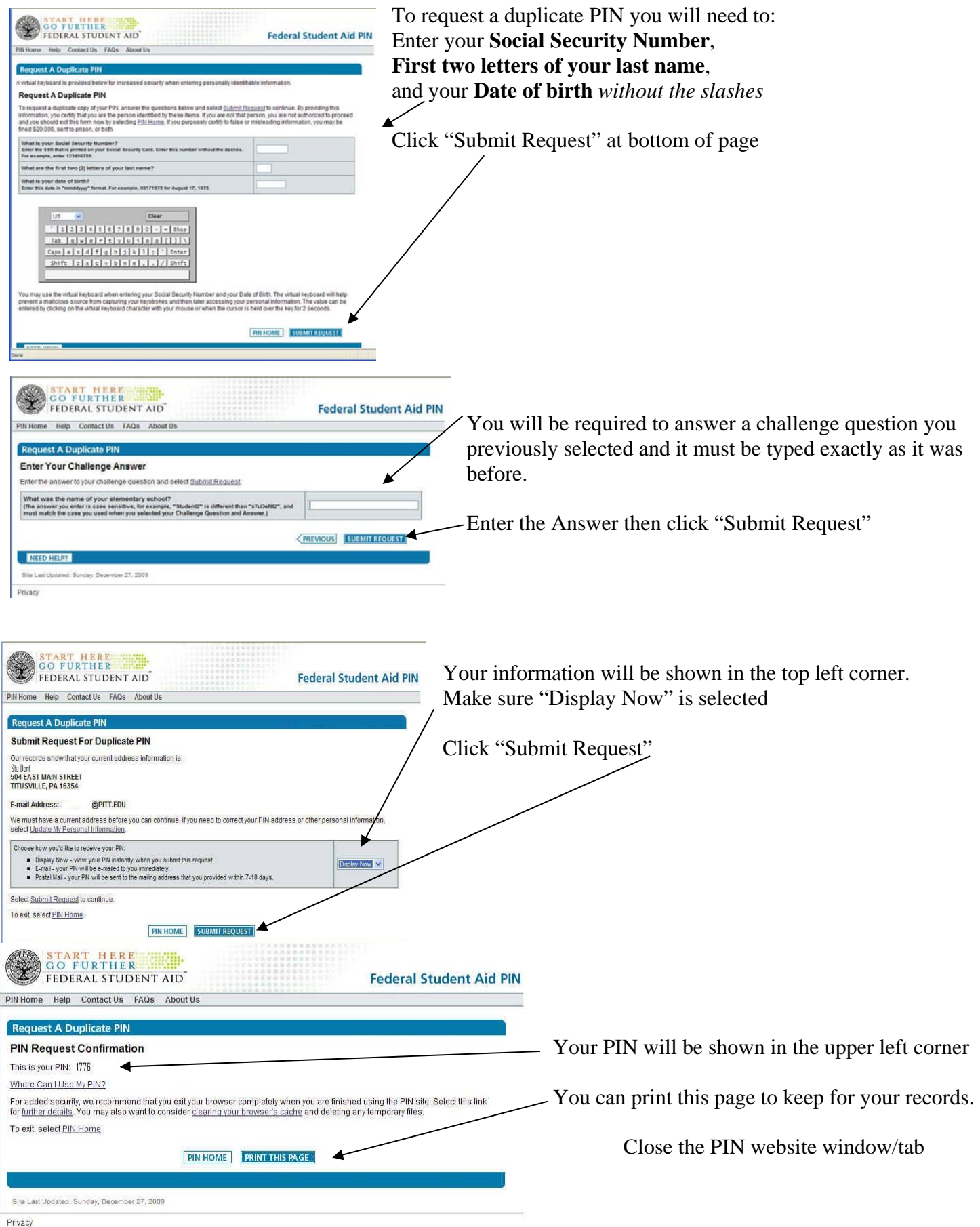

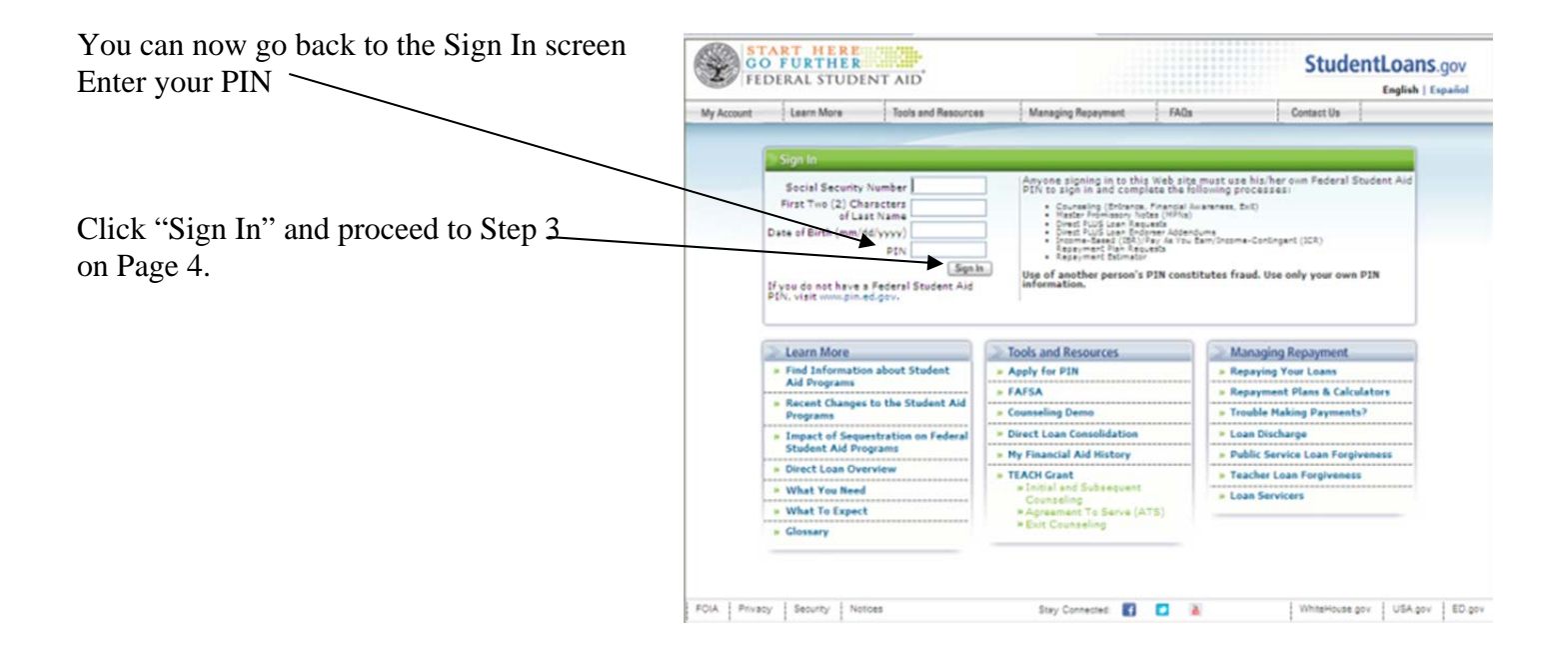

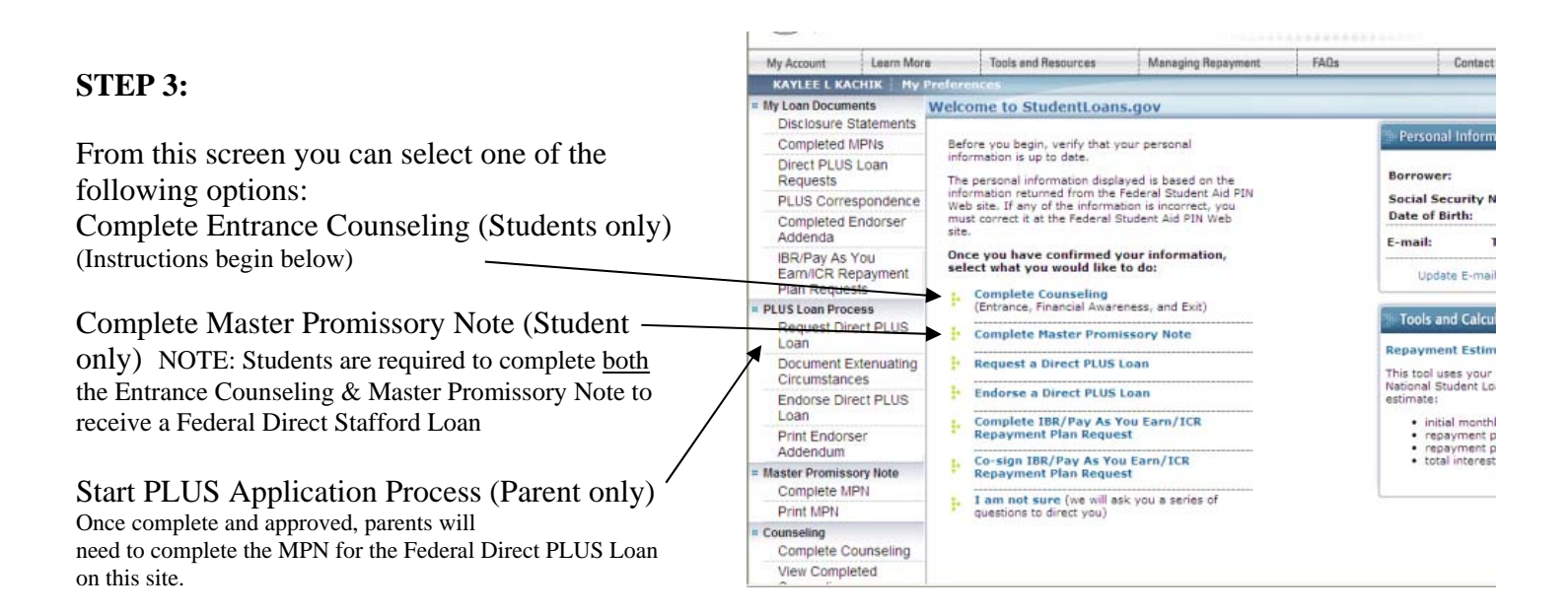

## ENTRANCE COUNSELING OPTION

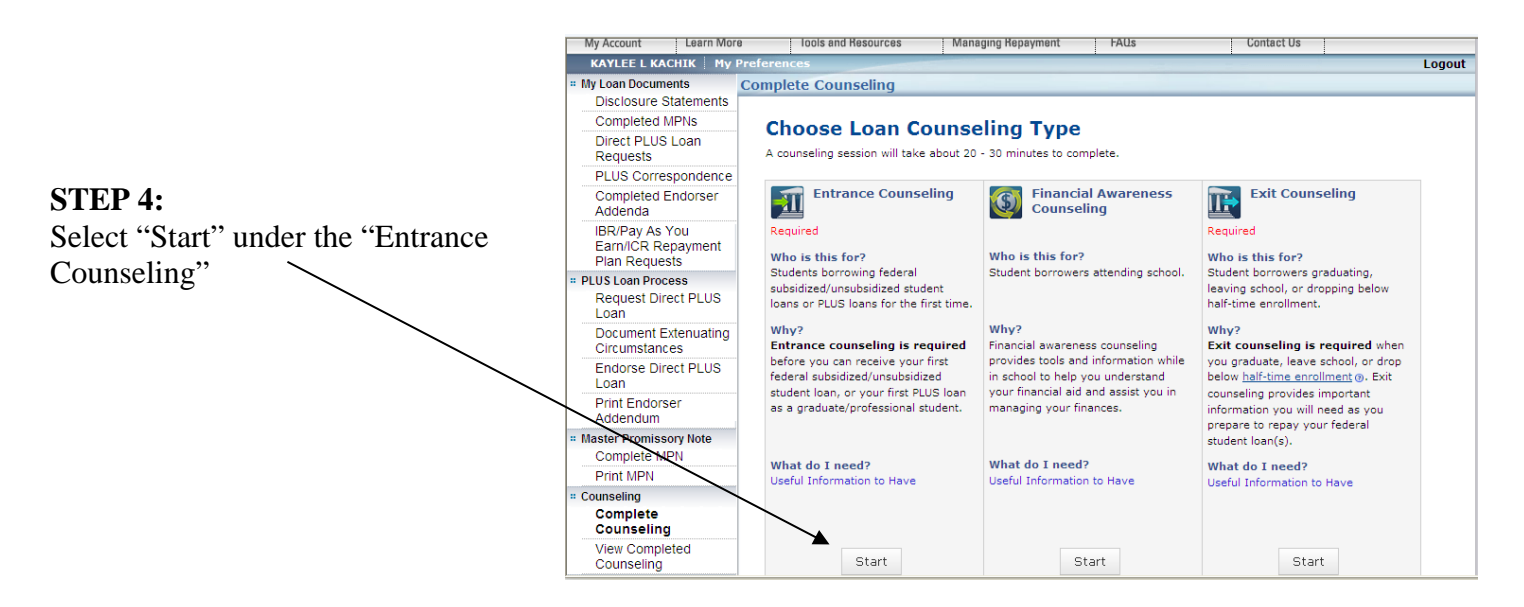

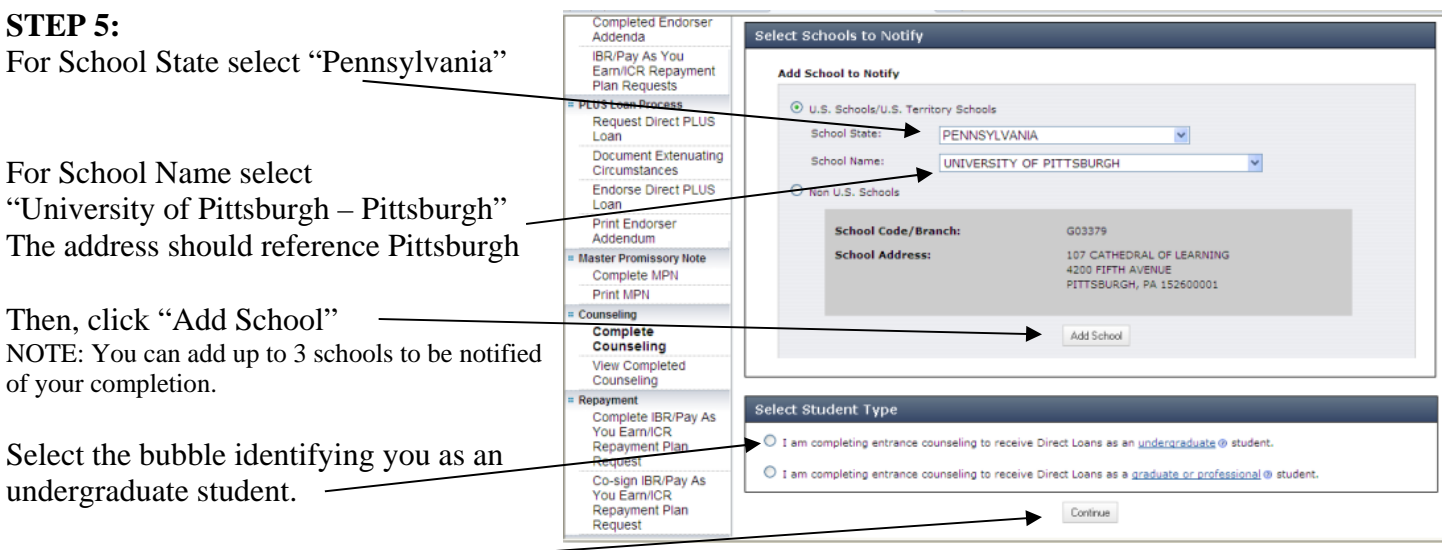

Select "Continue"

### **STEP 6:**

You will then be taken to the Quiz Screens. Throughout these screens, you will be asked question regarding the information. You must answer each of these questions to proceed to the next page. A box will appear to the right of each question indicating if you answered correctly or incorrectly. Also, please be aware that if a box is provided for an amount to entered, you must enter a number or it will not let you proceed to the next page. Once you have completed these 5 screens, click "Submit Counseling," a confirmation screen will appear (Step 6).

#### **STEP 7:**

This box indicates that you successfully completed your Entrance Counseling.

The rest of the information contains a summary of the information you entered while completing the Entrance Counseling.

If you would like, you can print this page for records.

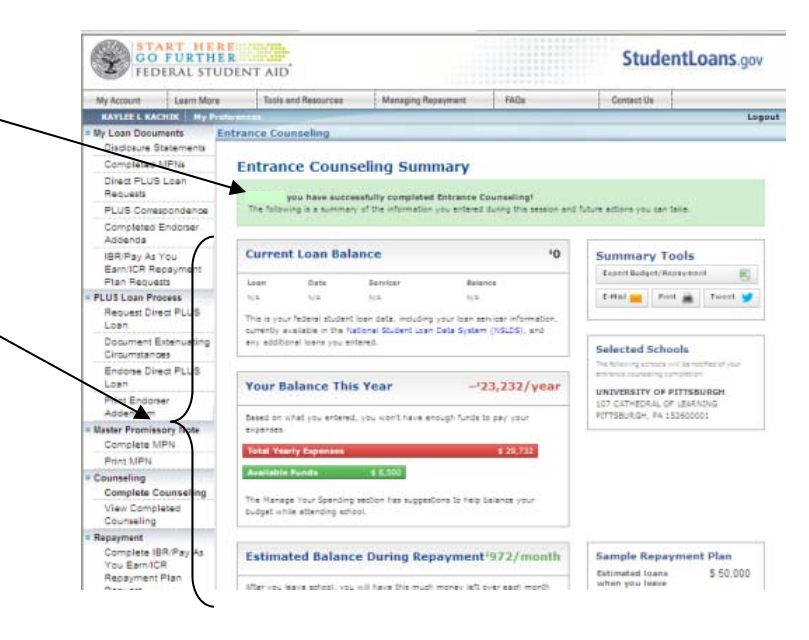

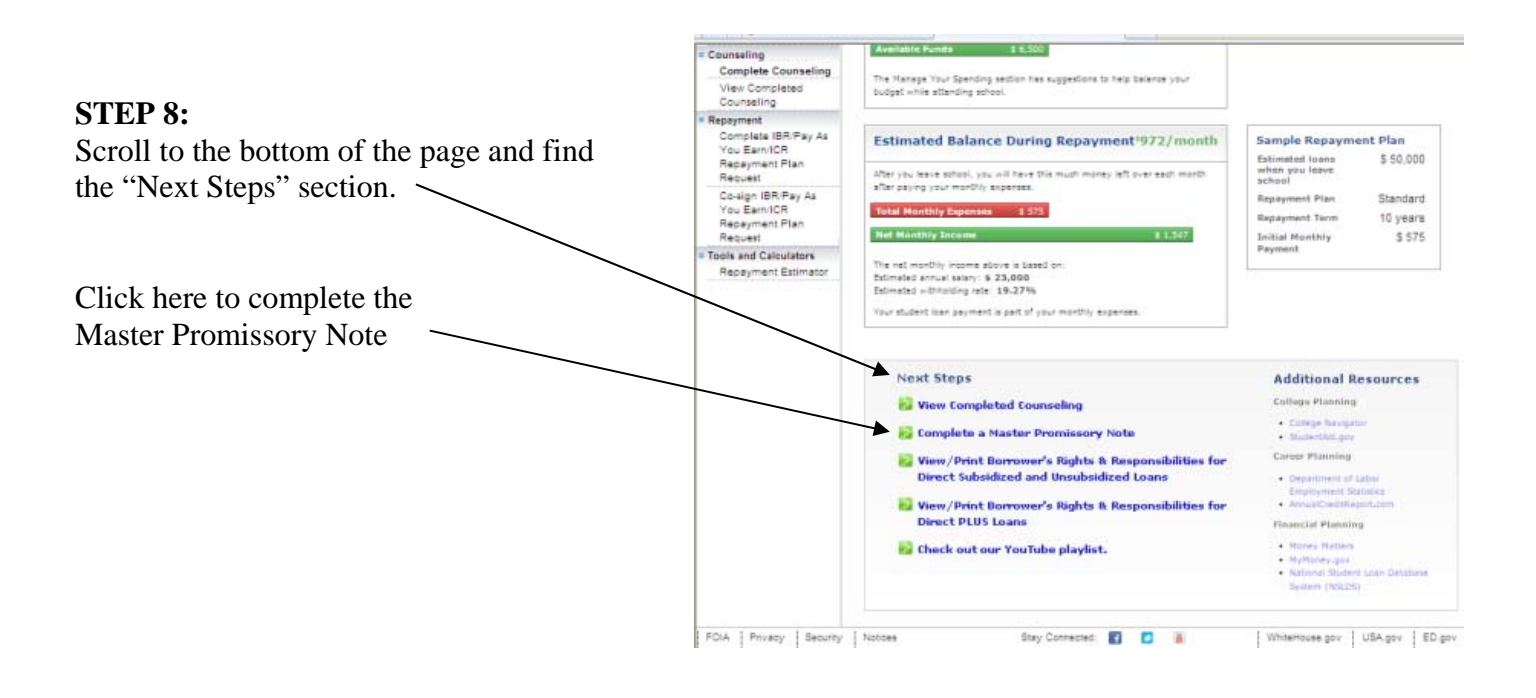

## COMPLETING THE FEDERAL DIRECT STAFFORD LOAN MASTER PROMISSORY NOTE (MPN)

The MPN can be completed by itself at www.studentloans.gov or by clicking on the above referenced link after the completion of the Entrance Counseling.

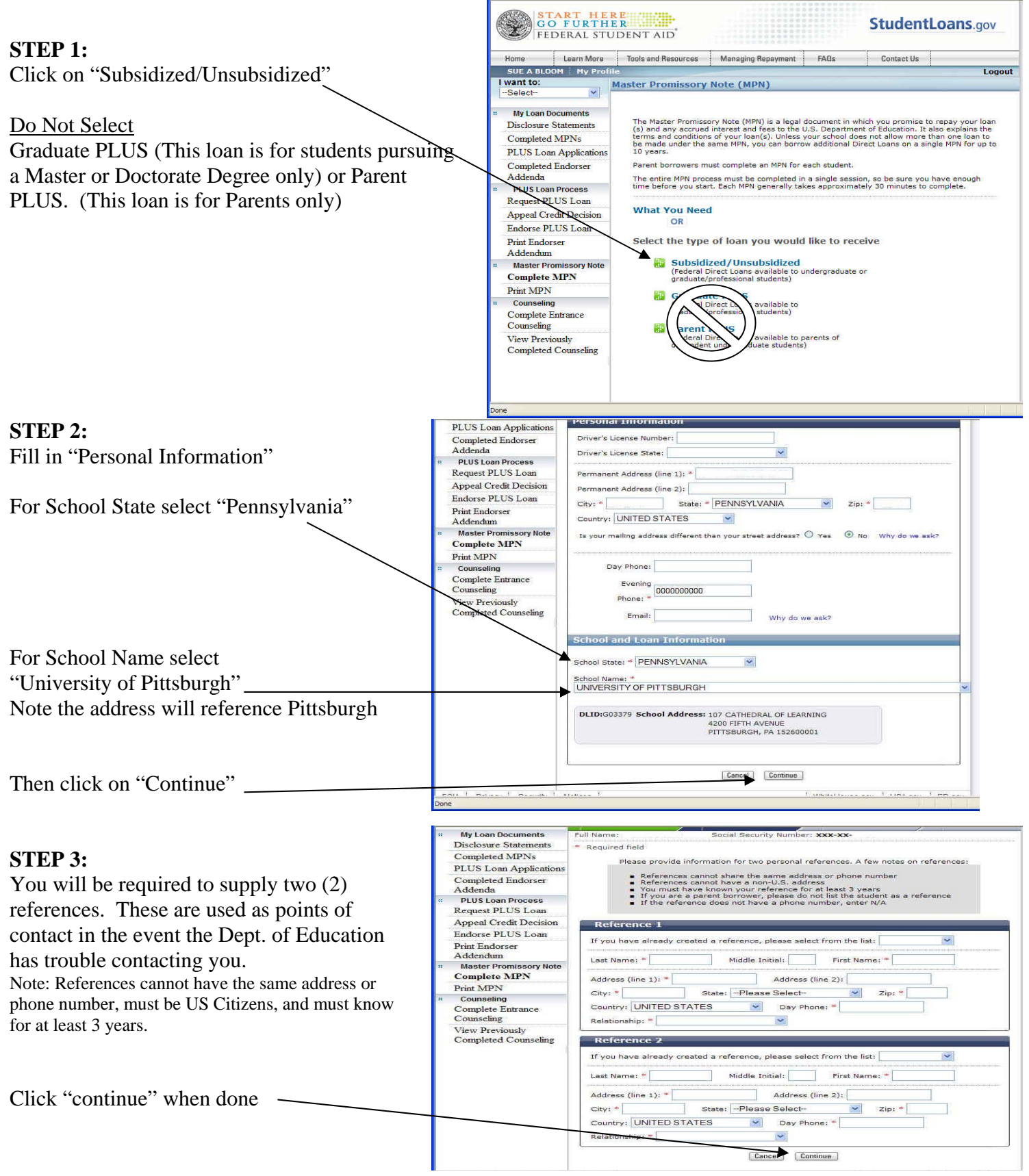

## **STEP 4:**

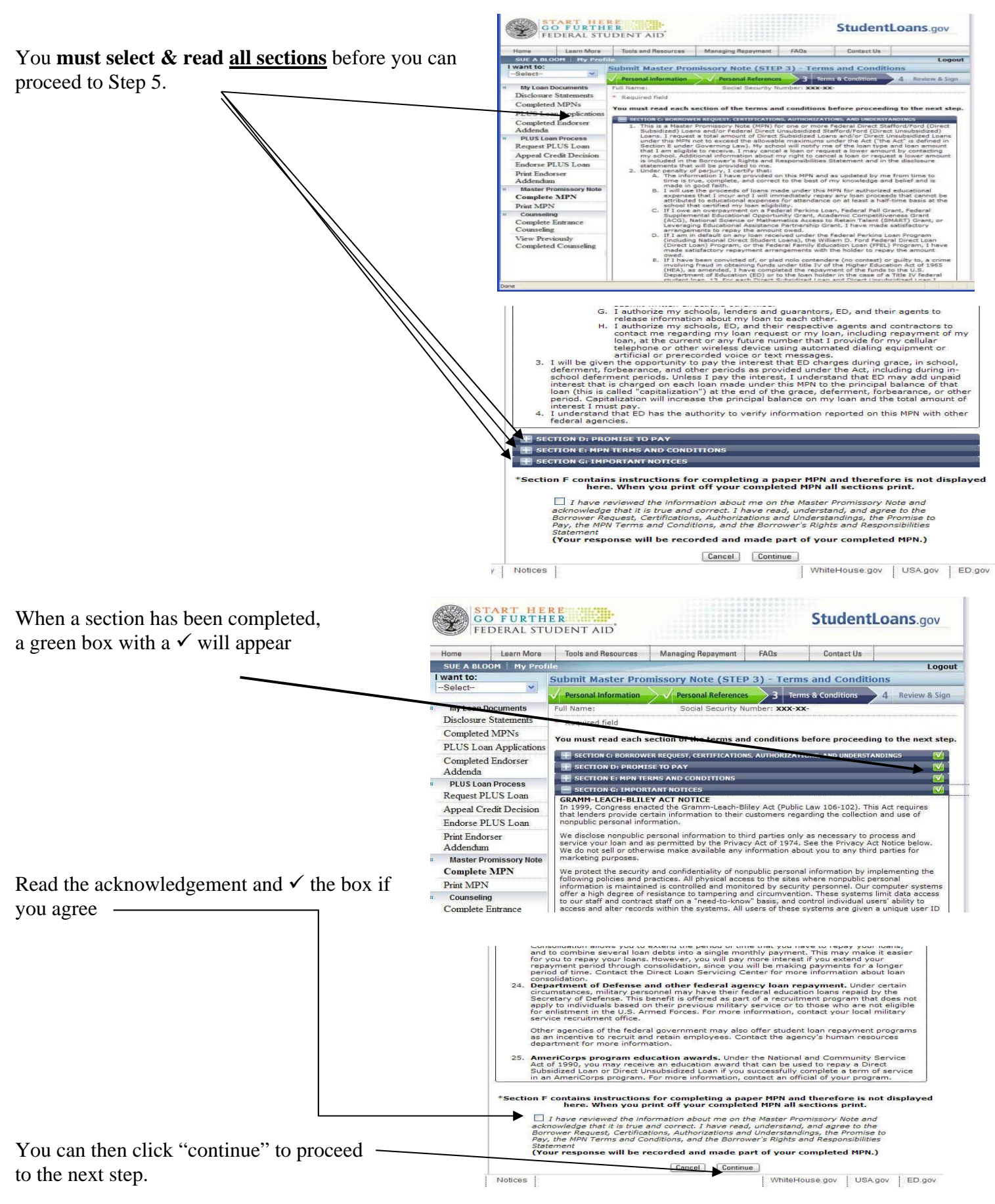

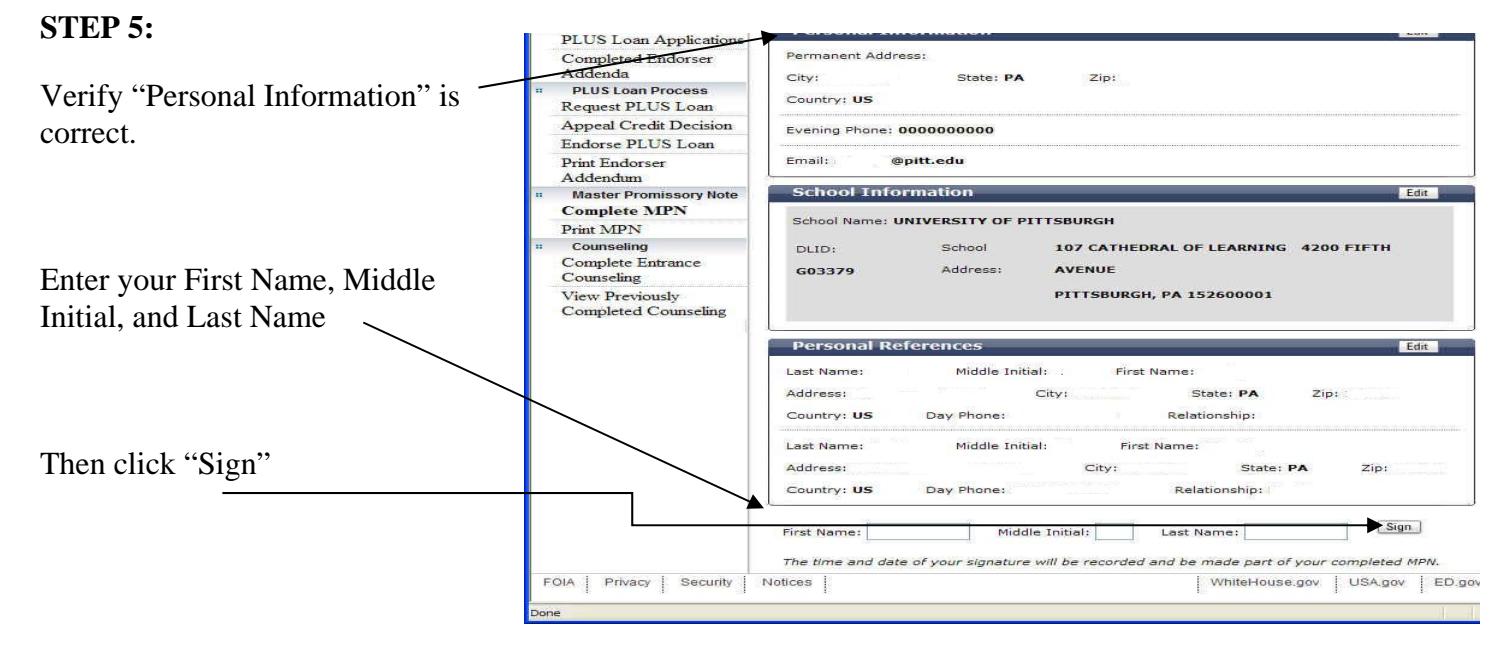

#### **STEP 6:**

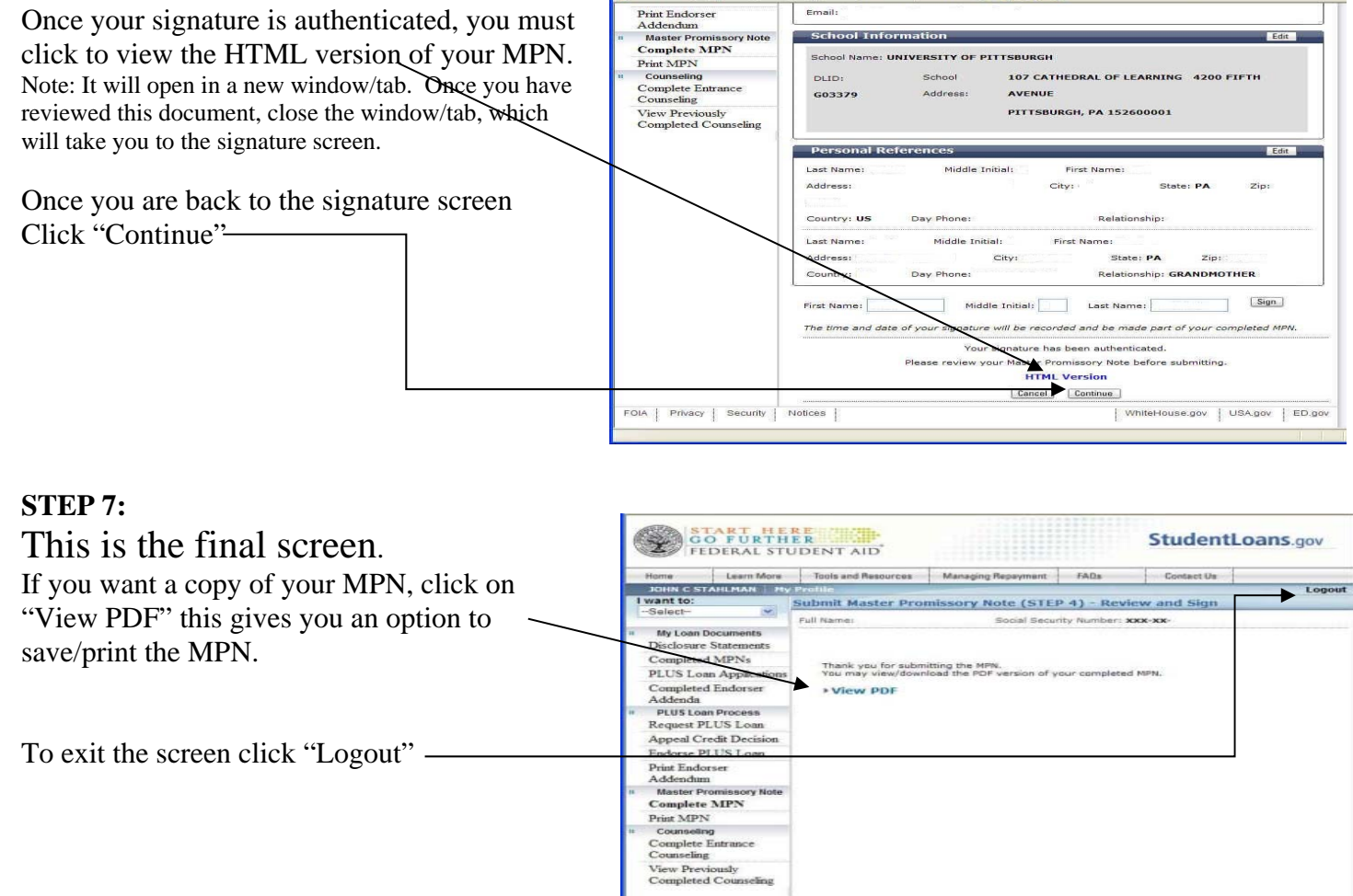

# **Congratulations, you're done!**

## COMPLETING THE FEDERAL DIRECT PARENT PLUS LOAN MPN

## **STEP 1 & 2 for signing in are the same as listed above regardless of whether it is for the parent or student. However, please be aware that when working with the Federal Direct Parent PLUS Loan, the parent applying for the loan must enter his or**

**her identifying information and NOT the E FEDERAL STUDENT AID UNIBBERRIN student's.** Learn More Tools and Resources Managing Repayment FADs Contact Us ... **SA Hy Profi** want to: Welcome to StudentLoans.gov  $\mathbf{v}$ **Elersonal Information** Before you begin, please verify that<br>your personal information is up to<br>date and select your preference for<br>future correspondence. My Loan Documents **Full Name:** Disclosure Statements Social Security Number: Completed MPNs The personal information displayed is<br>based on the information returned<br>from the Federal Student Aid FIN Web<br>site. If any of the information is<br>incorrect, you must correct it at the<br>Federal Student Aid FIN Web site. **STEP 3:**  Date of Birth: **PLUS Loan Applications** Completed Endorser<br>Addenda E-mail: **Confirm E-mail:** PLUS Loan Process If you have confirmed your<br>information, what do you want to do? From this screen select  $\boxplus$  I would like to receive Request PLUS Loan correspondenc<br>electronically. **Appeal Credit Decision** p. **Complete Entrance Counseling** Start PLUS Application Process (Parent only) **Endorse PLUS** Update **E Start PLUS Application Process** Once complete and approved, parents will need to complete the **Print Endorser** p. Addendum<br>Master Promissory Note **Complete Master Promissory Note** MPN for the PLUS Loan on this site <sup>1</sup>- Endorse a PLUS Loan Complete MPN [. I am not sure (we will ask you a Print MPN Counseling Complete Entrance Counseling View Previously **Completed Counseling** FOIA | Privacy | Becurity | Notices | | WhiteHouse.gov | 大量 ケメ  $\epsilon$ 是一些 (三等) hot boxy have fully 新花品 GO FURTHER<br>HEDERAL STUDENT AID StudentLoans.gov **STEP 4: Contract**  $1.847$ Click on "Parent PLUS" vant to: HY. **My Laws Decameres** Deciment Stat Do Not Select Completed MPNs PLUS Loss Applicati Graduate PLUS (This loan is for students Completed Endorser<br>Addedu PA process must be tor<br>you start. Each mint per ed in a single ea pursuing a Master or Doctorate Degree only) - PLUS Lage Process Regiest PLUS Loan Appeal Credit Decis u Need Easterne PLUS Loan Post Enderse<br>Addresse<br>Hanter Proces Complete MI Post 50% Coursehout Cooplete Eurosco<br>Counciling a et PLUS View Perniss ite to persons of gánd Counting

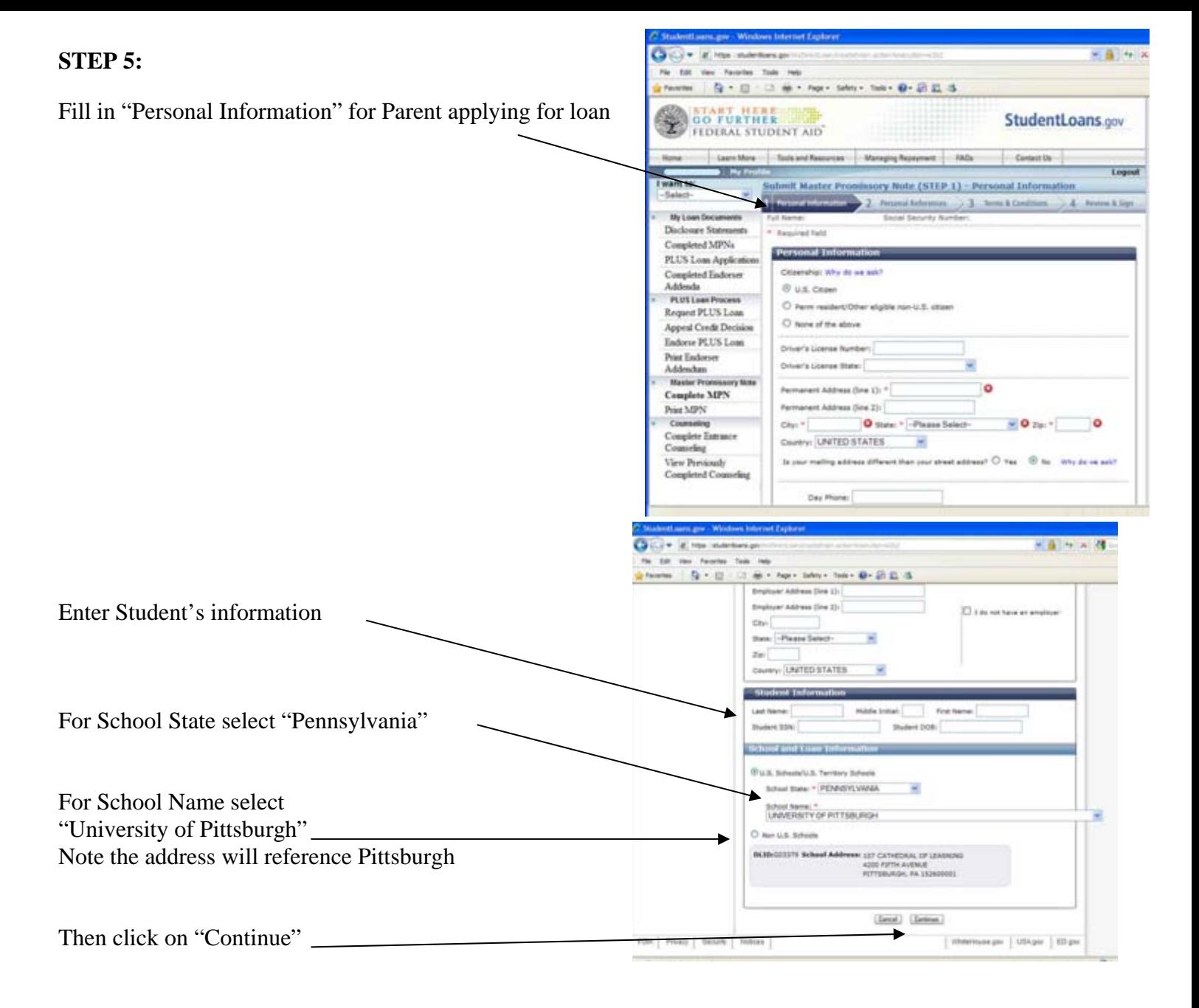

## **STEP 6:**

You will be required to supply two (2) references. These are used as points of contact in the event the Dept. of Education has trouble contacting you. Note: References cannot have the same address or phone number, must be US Citizens, and must know you for at least 3 years.

**Completed MPNs**<br>PLUS Loan Applicatio ■ References cannot share the same address or phone number<br>■ References cannot have a non-U.S. address<br>Nou must have known your reference for at least 3 years<br>■ If you are a parent borrower, please do not list the student Completed Endorser<br>Addenda Addenda<br>PLUS Loan Process Request PLUS Loan **Appeal Credit Decision** Reference 1 Endorse PLUS Loan If you have already created a reference, please select from the list:  $\overline{\phantom{0}}$ Print Endorser Addendum Last Name: \* Middle Initial: First Name: \* **Master Promissory Note** Address (line 1):  $\infty$  <br>City:  $\approx$  <br>City:  $\infty$  <br>Country: UNITED STATES <br>Country: UNITED STATES <br>Note:  $\infty$  <br>Day Phone:  $\infty$ **Complete MPN** Print MPN Counseling Country: UNITED STATES V Day Phone: \* Complete Entrance Counseling Relationship: \*  $\mathbf{r}$ View Previously<br>Completed Counseling Reference 2 If you have already created a reference, please select from the list:  $\checkmark$ Middle Initial: First Name: Address (line 1): "<br>
City: "<br>
State: Please Select-<br>
Countex: UNITED STATES<br>
V Day Phone: "  $Zip:$ Relationship: \*  $\rightarrow$ Cancel Continue

Social Security Number: XXX-XX

Please provide information for two personal references. A few notes on references

Click "continue" when done

My Loan Documents

**Disclosure Statements** 

Full Name:

\* Required field

## **STEP 4:**

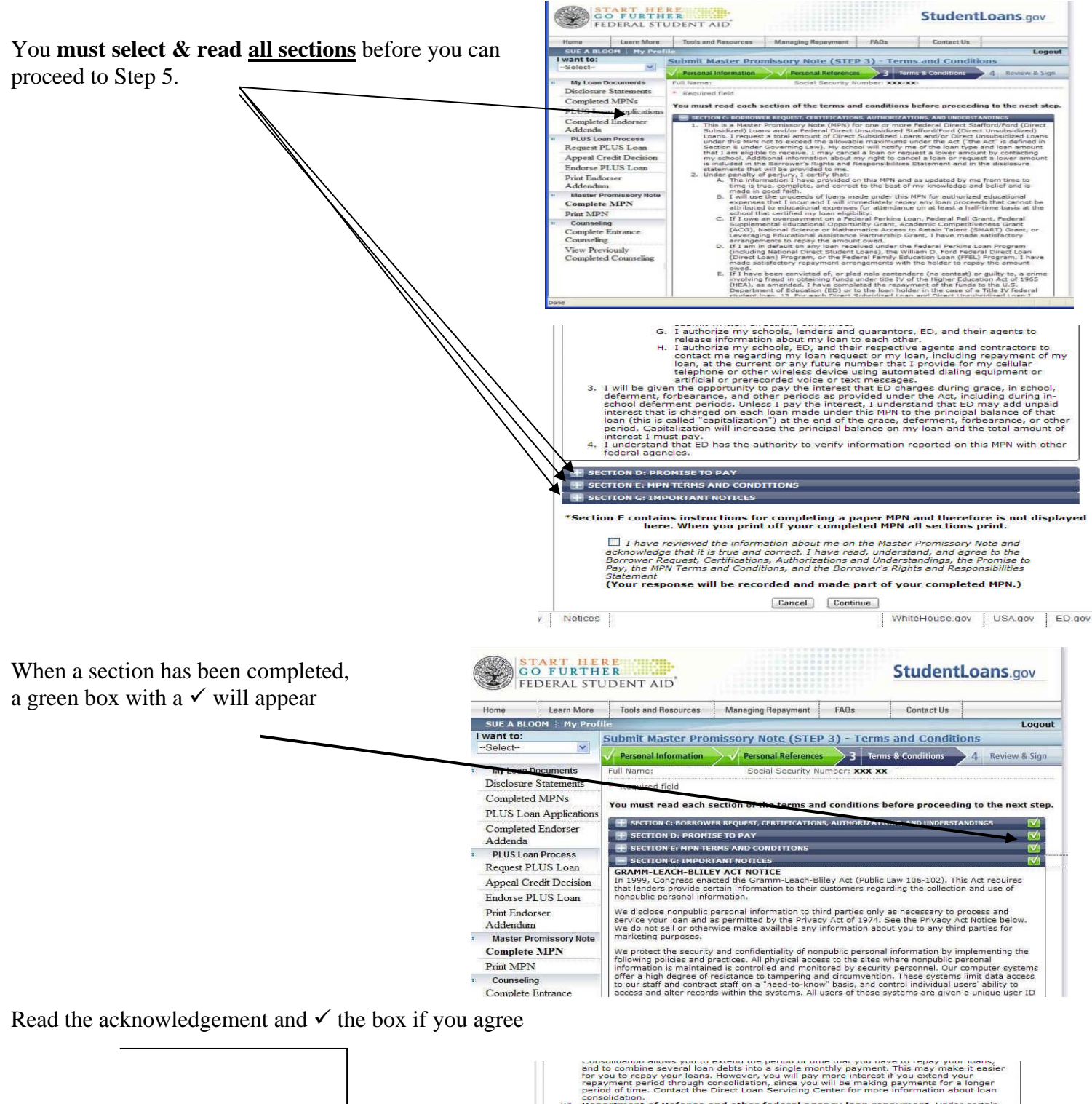

idation.<br>The state of Defense and other federal agency loan repayment. Under certain<br>and the state of the state of the state of the state ducation loans repaid by the<br>condividuals based on their previous military service o  $^{24}$ Other agencies of the federal government may also offer student loan repayment programs<br>as an incentive to recruit and retain employees. Contact the agency's human resources<br>department for more information. AmeriCorps program education awards. Under the National and Community Service<br>Act of 1990, you may receive an education award that can be used to repay a Direct<br>Subsidized Loan or Direct Unsubsidized Loan if you successful n F contains instructions for completing a paper MPN and therefore is not displayed<br>here. When you print off your completed MPN all sections print.  $\Box$  I have reviewed the information about me on the Master Promissory Note an acknowledge that it is true and correct. I have read, understand, and agree to the<br>Borrower Request, Certifications, Authorizations and Unders You can then click "continue" to proceed rement<br><u>iur response will be recorded and made part of your completed MPN.)</u> Cancel Continue to the next step.  $\frac{1}{\sqrt{1}}$  Notices  $\frac{1}{\sqrt{1}}$ WhiteHouse.gov | USA.gov | ED.gov

## **STEP 5:**

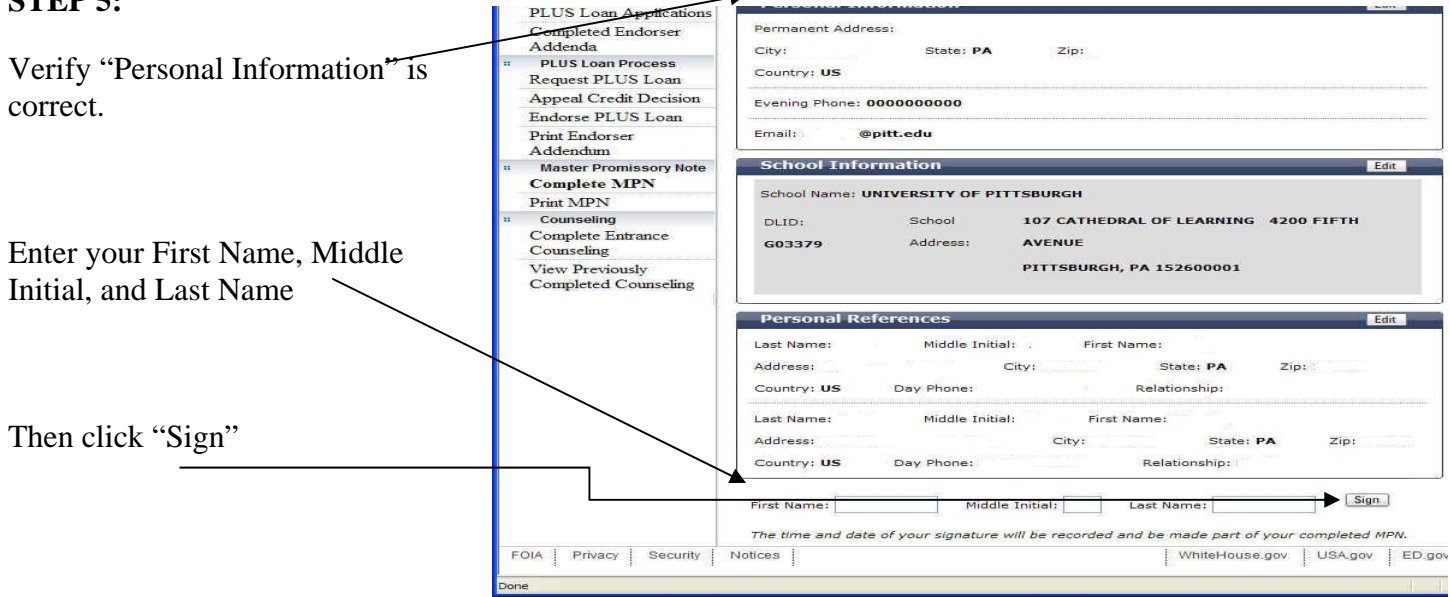

## **STEP 6:**

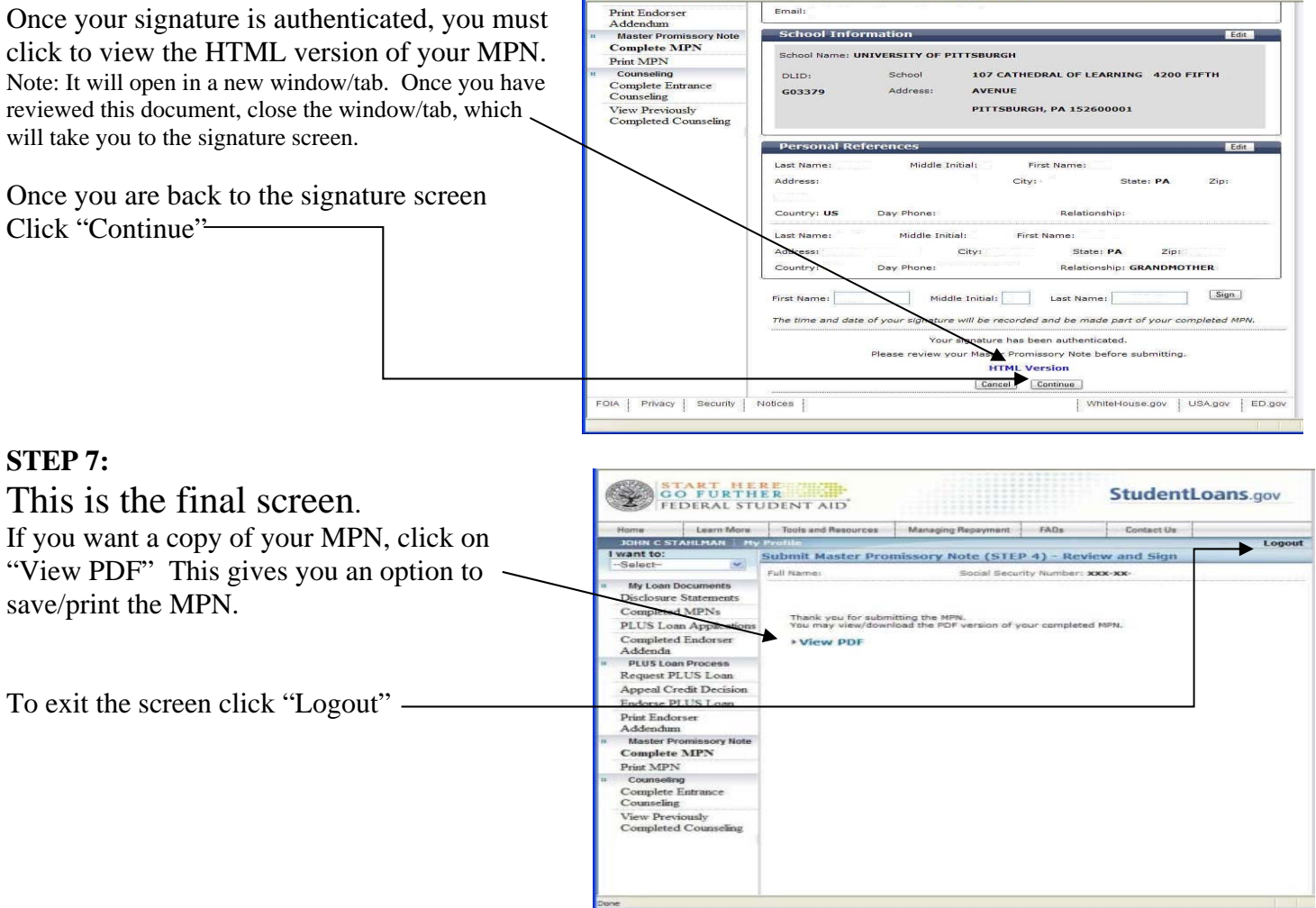

# **Congratulations, you're done!**